# **Technaxx® Fitness Braccialetto Trackfit TX–63 Manuale dell'utente**

Questo dispositivo aderisce agli standard richiesti ai sensi della Direttiva **R&TTE 1999/5/CE**. Su questo sito è possibile leggere la Dichiarazione di Conformità: **www.technaxx.de/** (sulla barra inferiore "Konformitätserklärung"). Al primo utilizzo, leggere attentamente il manuale dell'utente. **Questo dispositivo possiede una batteria ricaricabile. Deve essere ricaricata completamente per il primo utilizzo. NOTA: Caricare la batteria ogni 2–3 mesi se non viene utilizzato!**  Numero di telefono per supporto tecnico: 01805 012643 (14 centesimo/minuto da linea fissa tedesca

e 42 centesimo/minuto da reti mobili). Email: **support@technaxx.de** 

# **Caratteristiche**

 Braccialetto per monitorare la vostra forma fisica, il vostro sonno e le vostre fasi attive ● Visualizza le reali attività passi, distanza percorsa e calorie bruciate ● Visualizzazione ora e data, funzione calendario ● Nom del chiamante o numero di telefono ● Notifice: obiettivi raggiunti, MSN, @, SMS ● Monitoraggio del sonno & svegliarsi con allarme a vibrazione Funzione anti-smarrimento Funzione de vibrazione Visualizza le statistiche tramite diagramma nel APP · Bluetooth 4.0 BLE collegamento, controllabile tramite APP · APP gratuita per iOS e Android · Semplice funzionamento con 1 pulsante · IP66 classe di protezione (antipolvere & contro i getti d'acqua) · Particolarmente adatto per le attività all'aria aperta

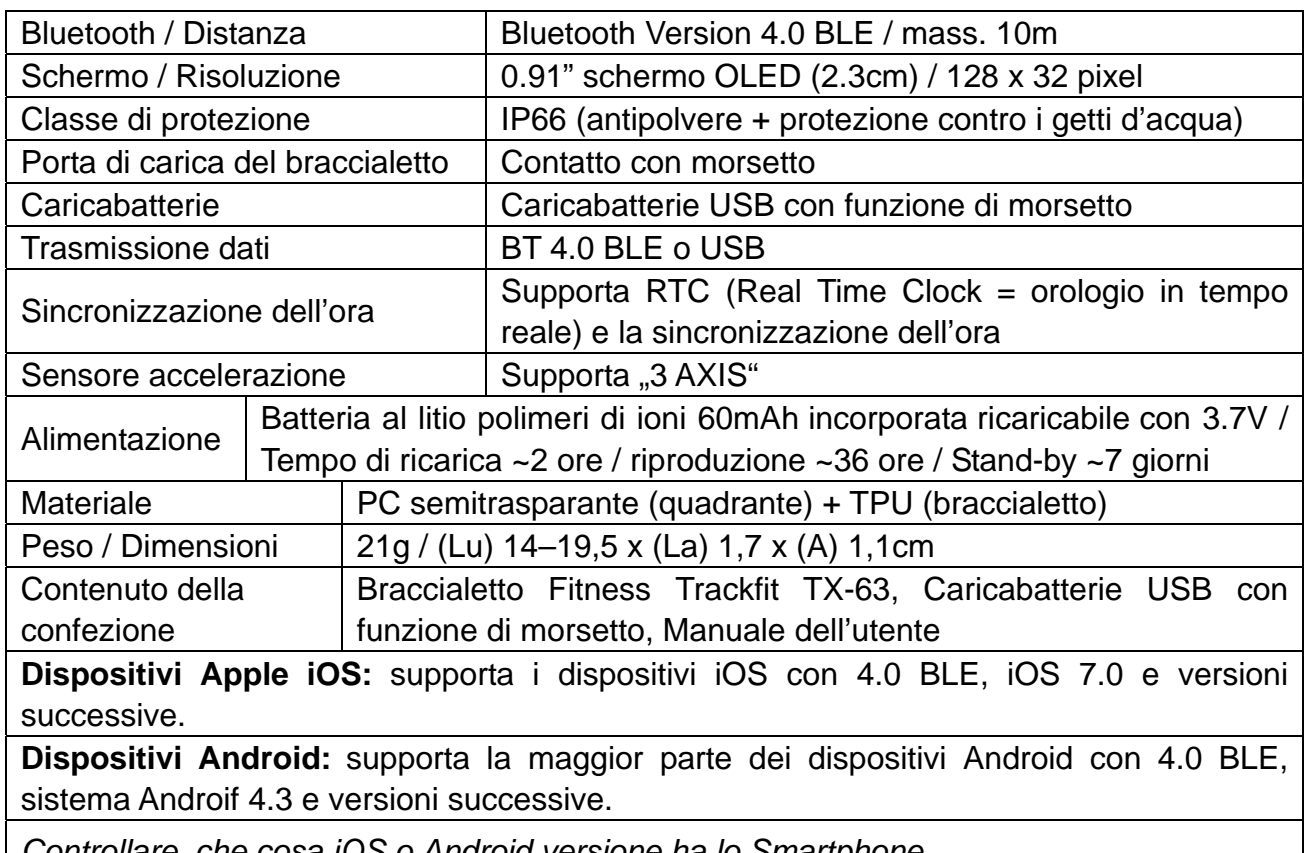

## **Specifiche tecniche**

*Controllare, che cosa iOS o Android versione ha lo Smartphone.* 

# **Vista braccialetto**

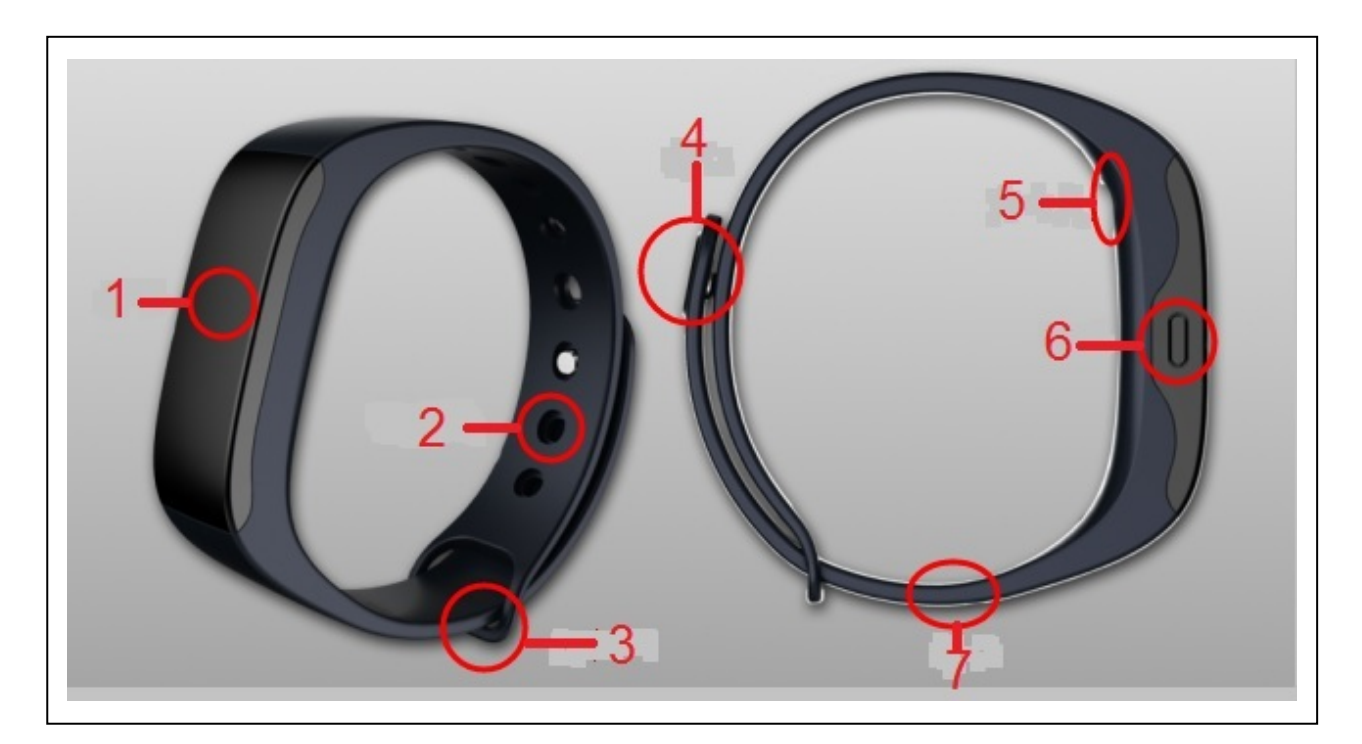

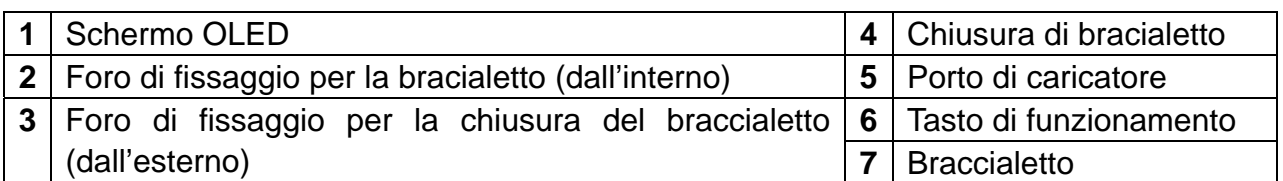

## **1. Caricamento**

Assicurarsi di caricare il dispositivo prima di usarlo. Caricare il TX-63 come mostrato nell'immagine seguente, e accertarsi che il foro di caricamento sia collegato correttamente. Fare attenzione a non caricare nella direzione opposta per evitare corto circuiti o graffi sul dispositivo.

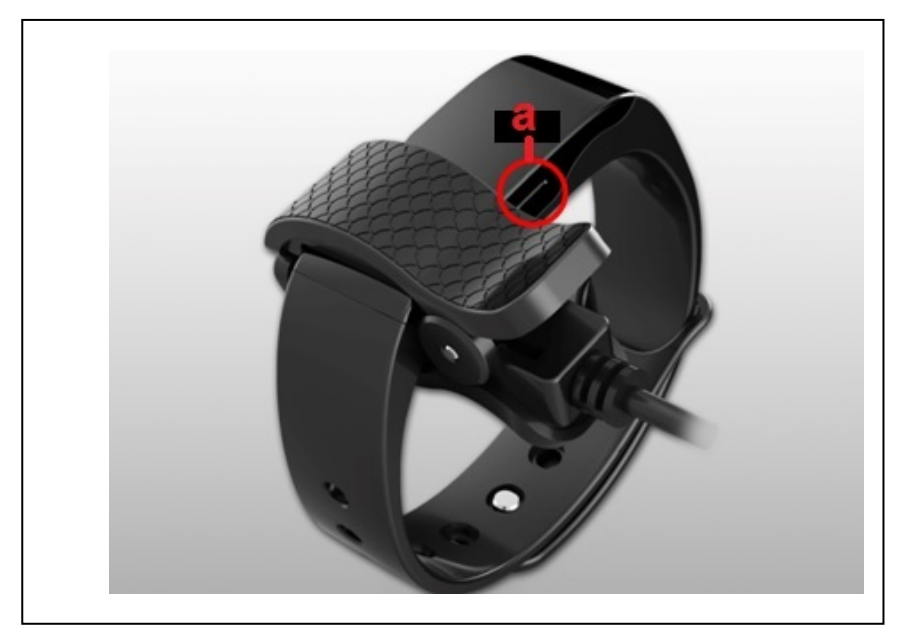

**"a" con cerchio => Tasto di funzionamento** 

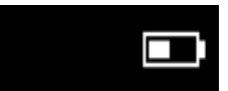

TX-63 indica il livello di carica della batteria con **quando il carica** quando è sotto carica.

In caso contrario, verificare che si stia caricando nel modo corretto e assicurarsi che l'interfaccia USB sia collegata correttamente.

TX-63 può essere caricato direttamente via USB (5V). Mostra il simbolo

quando è completamente carico. La durata di standby è di ~7 giorni (a seconda delll'uso effettivo e della situazione).

Non cercare di estrarre la batteria incorporata in caso di pericolo. Usare il cavo di caricamento USB di TX-73 per il caricamento. Continuare a usarlo e caricarlo.

Il Bluetooth di TX-63 verrà disattivato e non potrà sincronizzare i dati quando è sotto carica.

# **2. Scaricare e installare le APP My Fitness Pro**

APP per Android: Guarda Technaxx "My Fitness Pro" in Google<sup>™</sup> Play Store per scaricare l'APP.

**APP per iOS:** Guarda Technaxx "My Fitness Pro" in Apple™ Store per scaricare l'APP.

**Installare l'APP rispettivo.** 

## **3. Inizializzazione del dispositivo**

Il dispositivo mostrerà **1990 della dividita della prima volta** Premere il dispositivo mostrerà **1990** quando viene utilizzato per la prima volta. Premere il pulsante per più di 3 secondi finché non viene visualizzato l'orario, a indicare che l'inizializzazione è stata completata.

# **3.1. Come usare le APP Android e iOS**

# **3.1.1. Attività fisica (Sportivo)**

**Funzione principale:** Carica dati su attività fisica e sonno, sincronizza l'orario, controlla passi/distanza/calorie/stato d'uso della batteria ogni giorno/settimana/mese.

#### **3.1.1.1. È possibile caricare dati, sincronizzare l'orario e verificare lo stato d'uso della batteria sincronizzando il TX-63 con il tuo telefono**

Per il primo utilizzo di TX-63, sincronizzarlo con il telefono tramite l'APP "My Fitness **Pro".** 

1. Attivare il Bluetooth, collegare il telefono a Internet, aprire l'applicazione, registrarla e

verrà visualizzata l'interfaccia principale, fare clic su nell'interfaccia Attività fisica.

2. Premere brevemente il pulsante di TX-63 per illuminare lo schermo (non tenere premuto a lungo il pulsante, altrmenti passerà alla modalità sonno).

3. L'APP mostrerà quando sta effettuando la sincronizzazione e finché non sarà totalmente completata.

4. La prima sincronizzazione richiede il ripristino di TX-63, pertanto al termine di essa tutti i dati esistenti verranno eliminati dal bracciale.

#### **3.1.1.2. Come controllare passi, distanza, calorie e dati sul sonno attraverso l'APP**

**Activity** G Fare clic sull'icona triangolare < For a per selezionare la data che si desidera controllare, quindi fare clic su passi, distanza, calorie e sonno per ottenere dati Day Week Month dettagliati su quella giornata.  $\langle$  May 25th 2015  $\rangle$  L'utente può scegliere anche "Day" (Giorno(, "Week" (Settimana), "Month" (Mese) per verificare le statistiche sui dati.

### **3.1.2. Avviso**

**Funzioni principali:** creare, aggiungere, modificare, aggiornare ed eliminare un avviso.

#### **3.1.2.1. Come creare un avviso**

Toccare "+" <sup>+</sup> Reminders per scegliere il tipo e l'orario dell'avviso; per scegliere la data di comparizione dell'avviso tramite "self-defined repeat"(ripetizione auto-definita); fare

clic su Save per salvare l'avviso.

**Note:** Possono essere creati un massimo di 20 avvisi.

#### **3.1.2.2. Modifica del avviso – Come modificare la modalità di avviso**

Nell'interfaccia Reminders fare clic su su uno degli avvisi per attivare o disattivare

cm

l'avviso. Quando l'icona promemoria transforma in , il dispositivo invierà un avviso all'orario impostato tramite vibrazione. In caso contrario, non invierà alcun avviso.

#### **3.1.2.3. Come modificare il contenuto di un avviso**

 $(\checkmark)$ **Edit** Fare clic su nell'interfaccia principale Reminders , quindi fare clic su per modificare il contenuto dell'avviso. Per le istruzioni fare riferimento al paragrafo 3.1.2.2.

#### **3.1.2.4. Come eliminare un avviso**

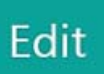

Fare clic su **Farming dell'oggetto**, quindi fare clic sul lato sinistro dell'oggetto

**Delete** 

#### **3.1.3. Configurazione**

#### **3.1.3.1. Mio Profilio**

Fare clic su "**Setting**"**(Impostazioni)** e inserire le proprie informazioni. Innanzitutto, in "**My Profile**"**(Mio Profilo),** è importante memorizzare informazioni precise per garantire che la lettura e il risultato siano il più possibile utili all'utente. Qui è possibile aggiungere informazioni come nome, altezza e peso. Fare clic su Save una volta finito, tornare indietro

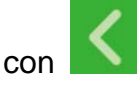

#### **3.1.3.2. Orari di sonno preimpostati**

Fare clic su Preset sleep per inserire in maniera automatica gli orario di sonno e sveglia desiderati. Il dispositivo non entrarà in modalità sleep in modo automatico se chiuso.

#### **3.1.3.3. Obiettivi**

Impostare gli obiettivi di passi, distanza, calorie e sonno ruotando verso l'alto e verso il basso, fare clic su "**Done**" (Fatto) per confermare o su **"Cancel"** (Annulla) per resettare. Fare clic su **"Save"** (Salva) una volta terminato.

#### **3.1.3.4. Ripristino (Reset)**

Andate nella APP nel menu "Impostazioni". Toccare "Disaccoppiamento" e disaccoppiare il braccialetto dal tuo cellulare. Il braccialetto si ripristinerà le impostazioni di fabbrica.

#### **3.1.3.5. Formato ora**

Il formato dell'ora può essere 12 ore o 24 ore.

#### **3.1.3.6. Uscita (Log out)**

Fare clic su **"Uscita"** (Log out) per uscire deall'account o per passare a un altro account.

#### **3.1.3.7 Se non funziona nulla !**

Premere e tenere premuto il tasto sul braccialetto. Solo quindi collegare il braccialetto per l'alimentazione. Viene visualizzata l'icona per la ricarica della batteria. Il braccialetto verrà attivato e può ora essere utilizzato normalmente.

## **4. Modalità di visualizzazione**

### **4.1. Configurazione**

SFT 1IP

 Dopo il ripristino del dispositivo o in caso di primo utilizzo, verrà visualizzato SET UP (Imposta).

## **4.2. Modalità attività fisica**

Di seguito sono visualizzate le interfacce della modalità attività fisica:

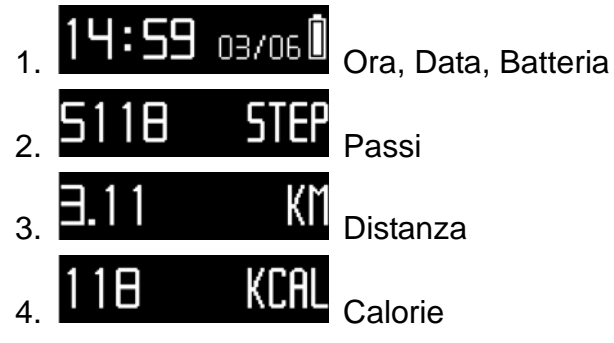

Visualizzerà i dati e invierà un avviso una volta che gli obiettivi saranno stati completati nella modalità attività fisica. Illuminare il display premendo il pulsante per aprire il Bluetooth del dispositivo. Il dispositivo memorizzerà i dati giornalieri e i dati verranno azzerati automaticamente alle 24:00.

## **4.3. Modalità sonno**

Di seguito sono visualizzate le interfacce della modalità sonno:

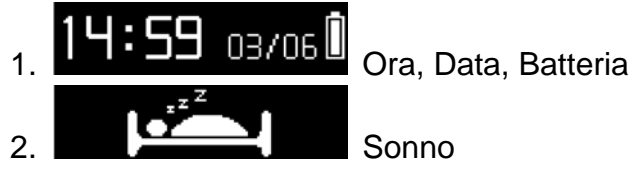

Registrerà lo stato di sonno dell'utente nella modalità sonno. Notifice promemoria sono disattivati durante questo periodo di tempo.

## **4.4. Passaggio da modalità Attività fisica a modalità Sonno**

Premere il pulsante per 3 secondi nella modalità attività fisica, il bracciale vibrerà e entrerà

in modalità sonno **. Passare alla modalità attività fisica nello stesso modo.** L'utente può uscire dalla modalità sonno premendo il pulsante per 3 secondi o il bracciale esce automaticamente in base all'attività dell'utente. Il dispositivo mostra e memorizza i dati fintanto che si trova nella modalità rilevante.

# **5. Notifiche**

## **5.1. Notifiche messaggi**

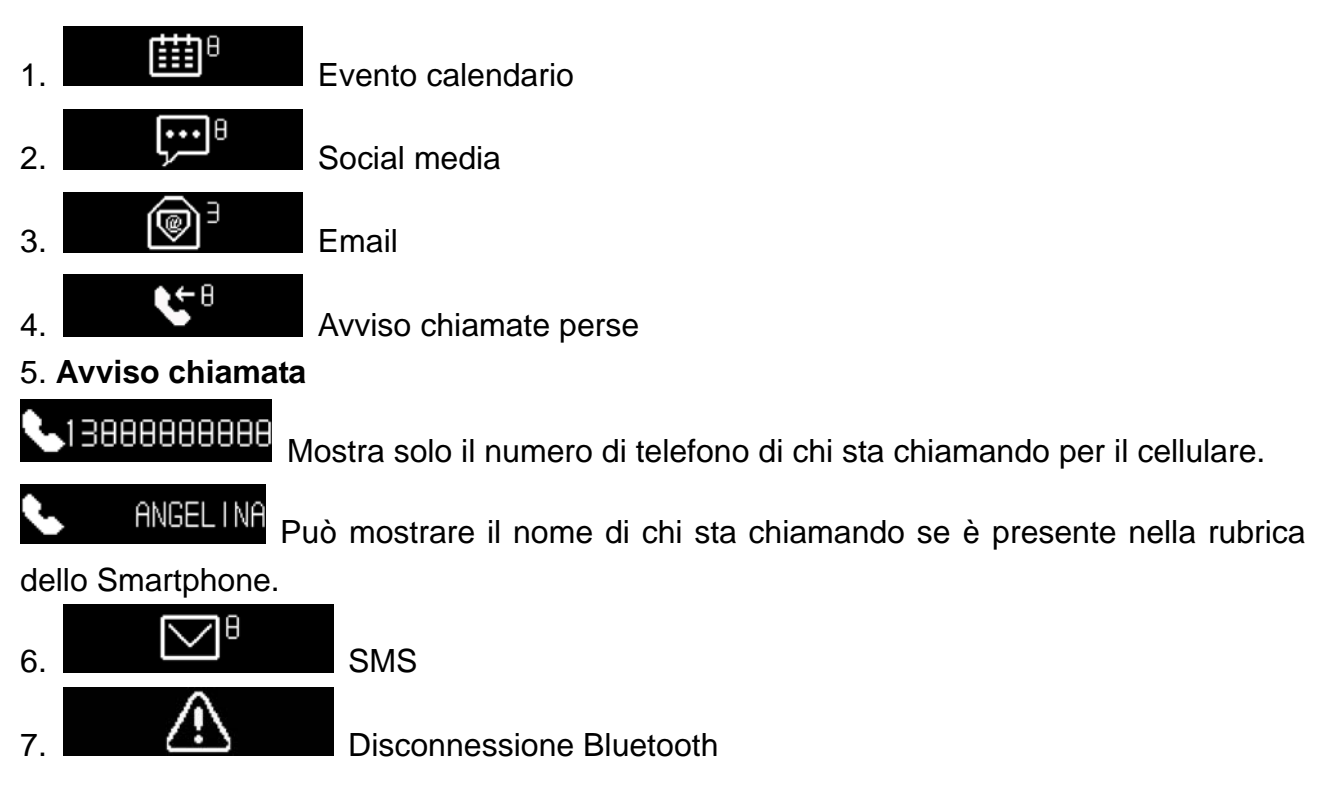

## **5.2. Avviso caricamento**

Quando la batteria del dispositivo è al 10%, mostrerà  $\blacksquare$  . LOU POUER, ed emetterà una vibrazione. Non è possibile usare il dispositivo quando la carica è inferiore al 10%.

## **5.3. Sincronizzazione orario**

Prima di configurare il dispositivo, se si effettua il caricamento

quando la batteria è in esaurimento, verrà visualizzato PLS SYNC TIME (SINC ORA) una volta estratto dal clip di caricamento. Collegarlo tramite Bluetooth con il telefono cellulare e sincronizzare l'orario.

## **5.4. Avviso memoria piena**

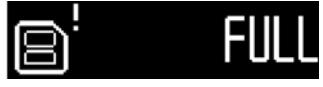

Quando la memoria è all' 80%, il bracciale emetterà una vibrazione.

## **5.5. Avviso sincronizzazione dati**

PLS SYNC DATA<br>Quando il dispositivo richiede la sincronizzazione dei dati, la batteria

è in esaurimento o la memoria è piena al 100%, emetterà una vibrazione quando viene illuminato.

## **5.6. Avviso obiettivi raggiunti**

**ACHIEUED**<br>Quando si raggiunge uno degli obiettivi giornalieri, il dispositivo emette una vibrazione e visualizza "**achieved**" (riuscito).

## **5.7. Avviso evento**

Il dispositivo vibra e mostra l'icona corrispondente all'evento da ricordare:

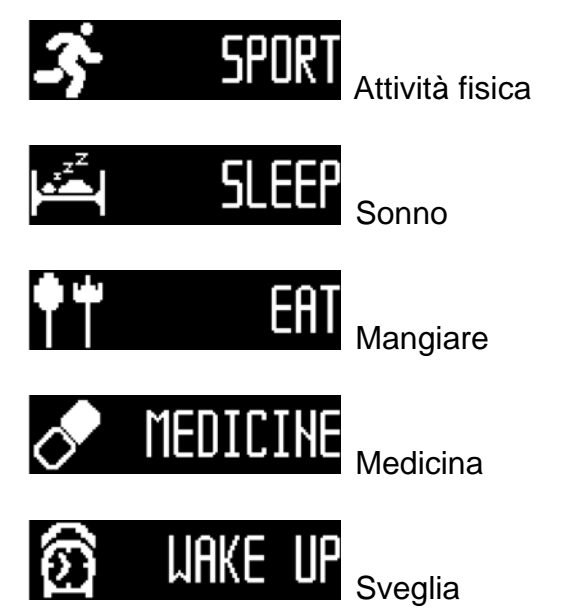

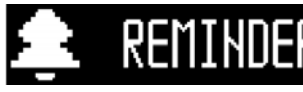

REMINDER<br>Definito memorie dall'utente

Quando si riceve l'avviso, premere il pulsante per confermare, in caso contrario, il dispositivo vibrerà nuovamente dopo 2 minuti.

## **6. Uso dell'APP (fare riferimento 3.1.)**

Al lancio dell'applicazione "My Fitness Pro" viene visualizzata seguenti immagini. Registrati o accedi. Per accedere inserire le proprie e-mail e password.

Hai dimenticato la password? Ripristinare la password premendo "Reset My Password"(Ripristina la mia password). Per registrarsi è necessario compilare tutti i campi richiesti come mostrato nell'immagine soprastante.

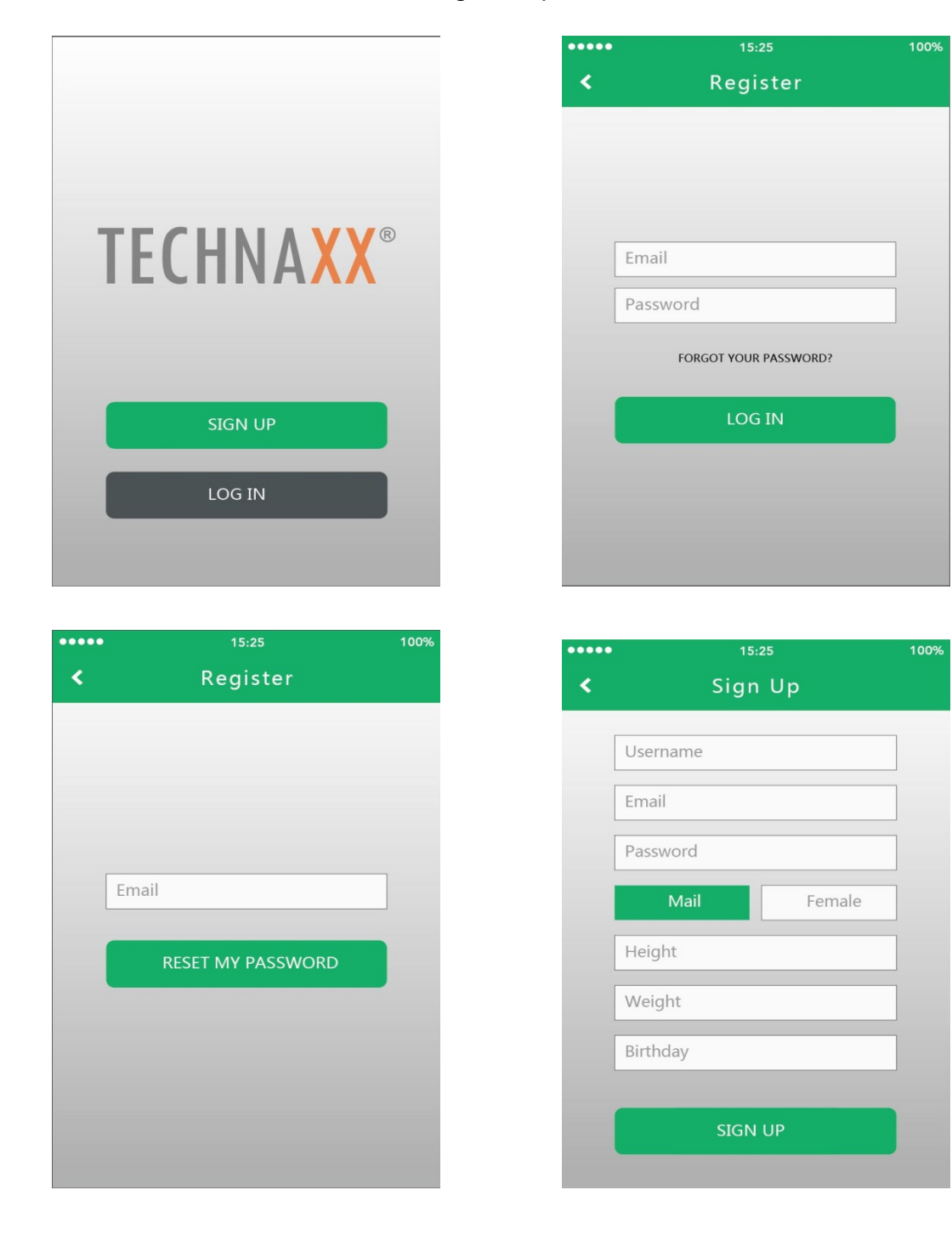

Dopo essersi registrati, biene visualizzata l'immagine sottostante. Selezionare "TX-63" e premere "Next" (Avanti).

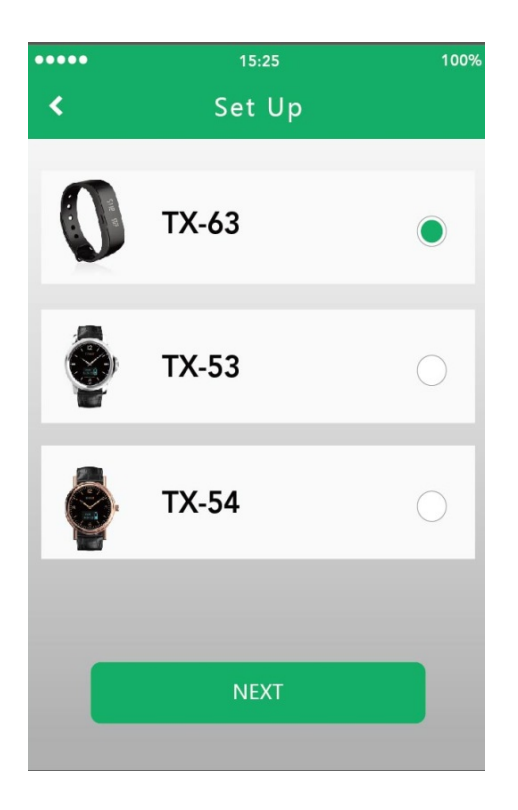

Dopo aver attivato il Bluetooth verrà visualizzata l'immagine seguente e sarà necessario selezionare il bracciale e premere il pulsante "Next" (Avanti).

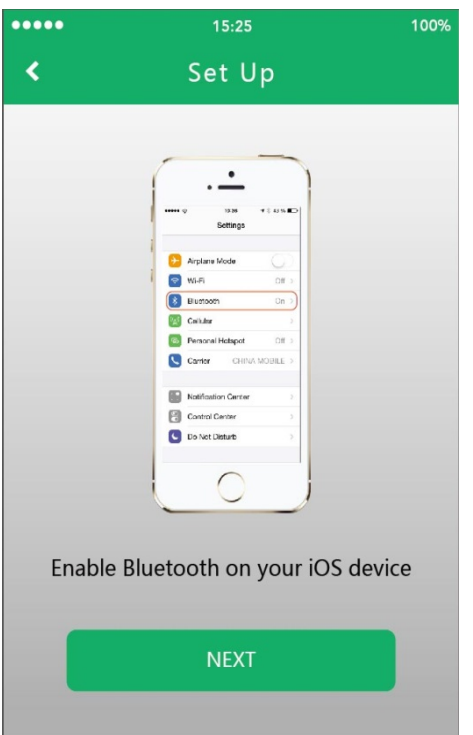

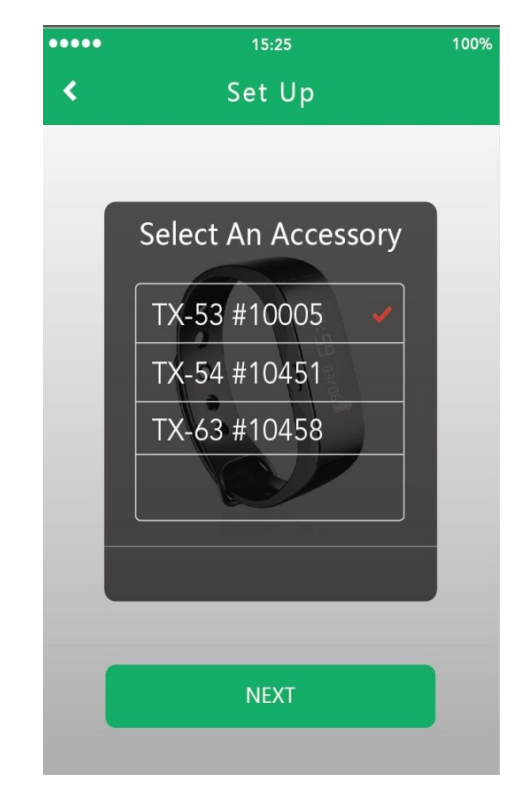

Per continuare con l'impostazione, attivare il Bluetooth sullo Smartphone. Se non viene trovato alcun dispositivo Bluetooth, andare alle impostazioni Bluetooth dello Smartphone e attivare / disattivare la connessione Bluetooth. Se ancora non viene trovato alcun dispositivo Bluetooth, eseguire nuovamente la procedura.

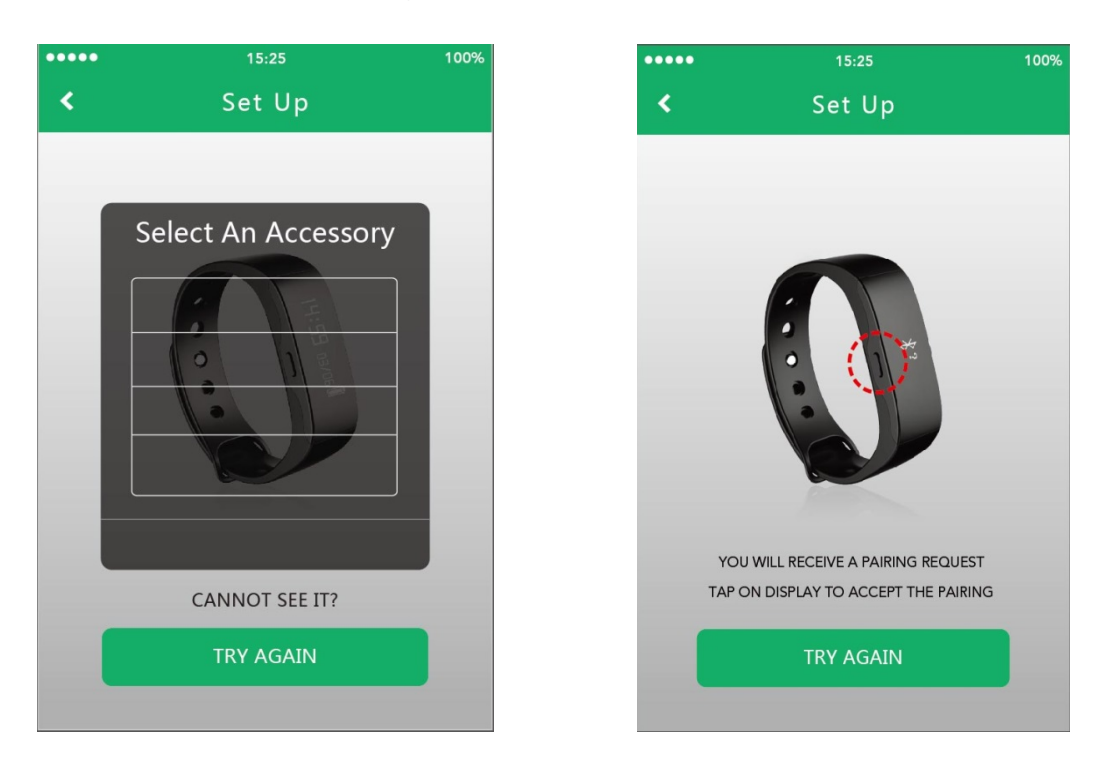

Dopo che il bracciale appropriato è stato trovato, sarà necessario accettare l'abbinamento come da richiesta. Dopo aver effettuato l'abbinamento con TX-63, verrà visualizzata l'immagine seguente e sarà necessario premere il pulsante "Start now"(Avvia ora).

## **Se l'abbinamento non è riuscito, provare di nuovo (Try Again) !**

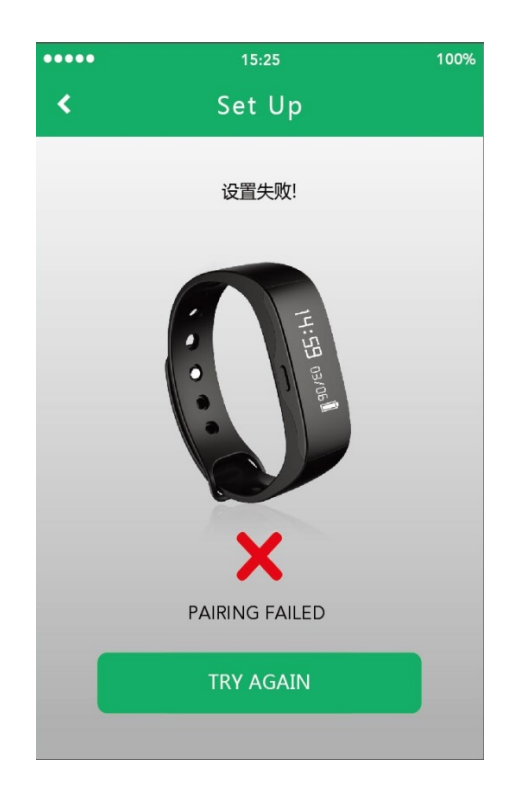

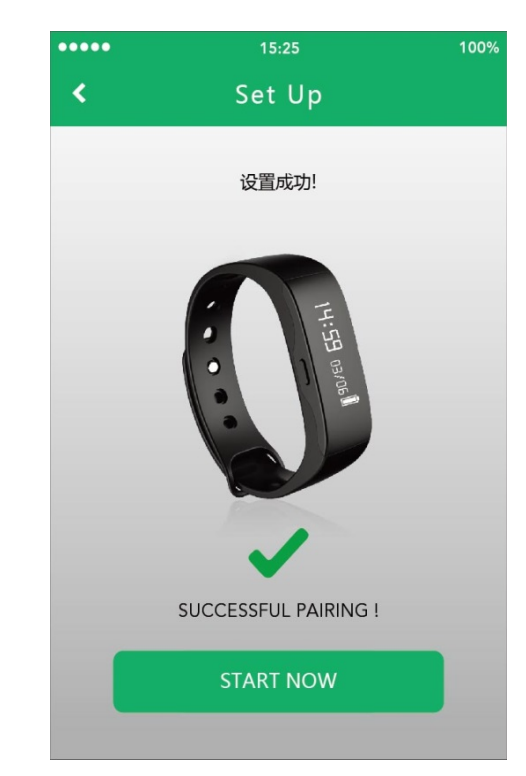

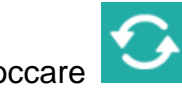

Toccare per sincronizzare il braccialetto con il telefono cellulare. Ora è possibile

tenere traccia dei progressi sul tuo telefonoa cellulare. Il grafico seguente mostra le attività giornaliere raggiunte.

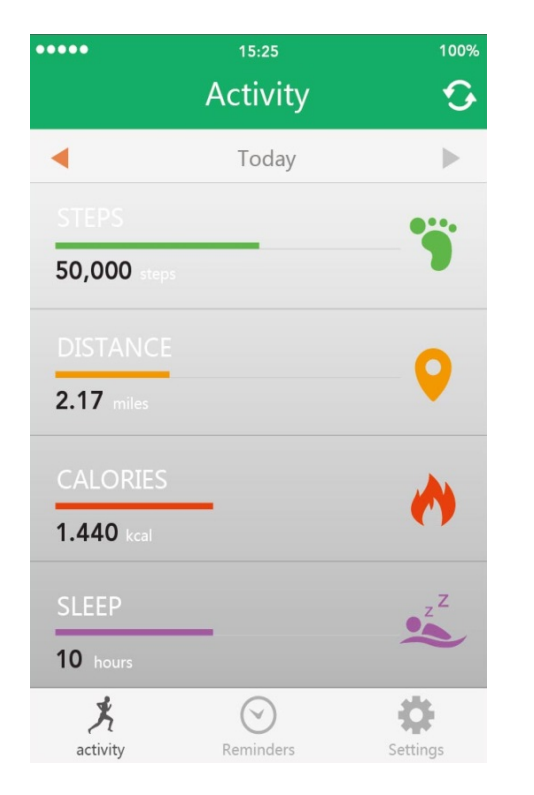

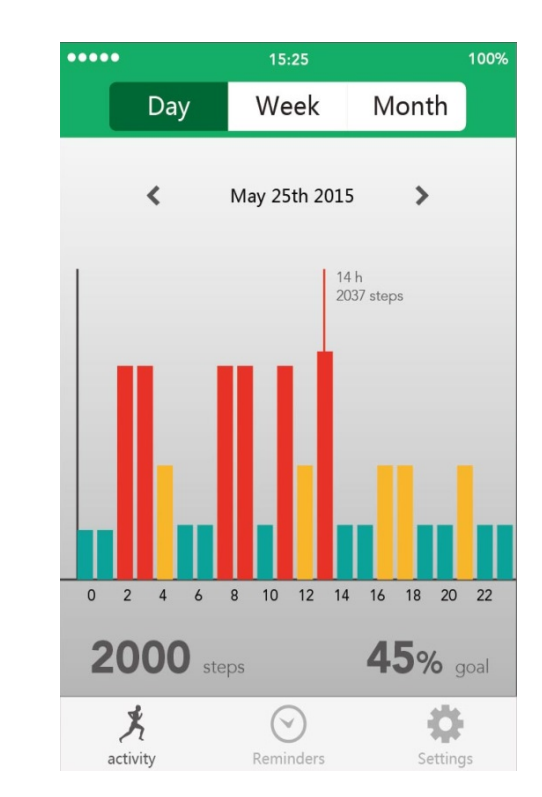

Il grafico seguente mostra le attività settimanali raggiunte. Il grafico seguente mostra le attività mensili raggiunte.

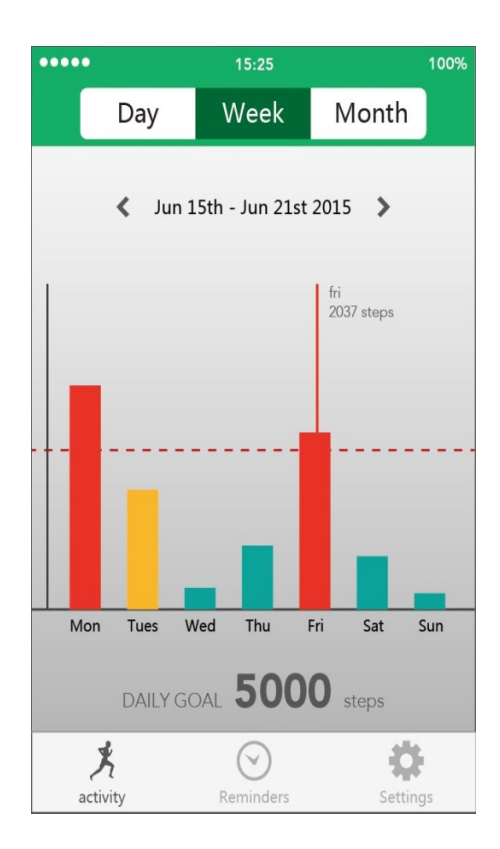

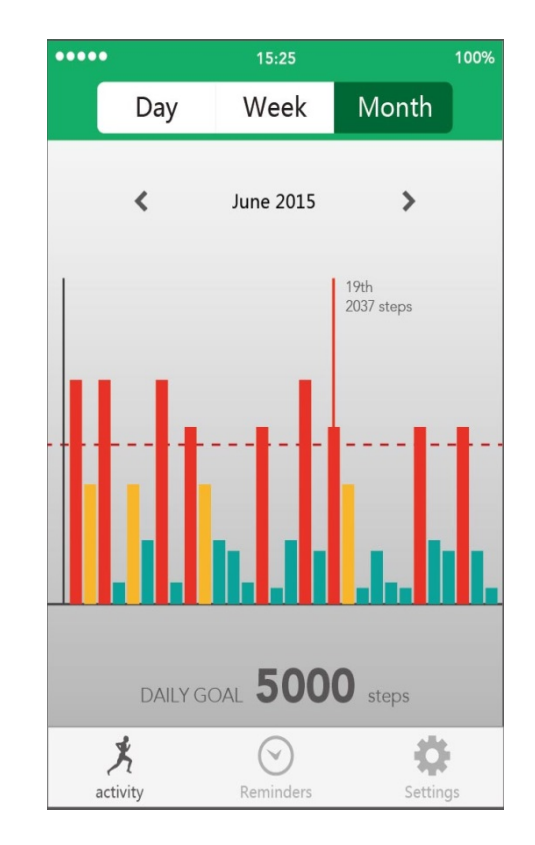

Il grafico seguente mostra la percentuale di attività giornaliere raggiunte. Il grafico seguente mostra la percentuale di attività settimanali raggiunte.

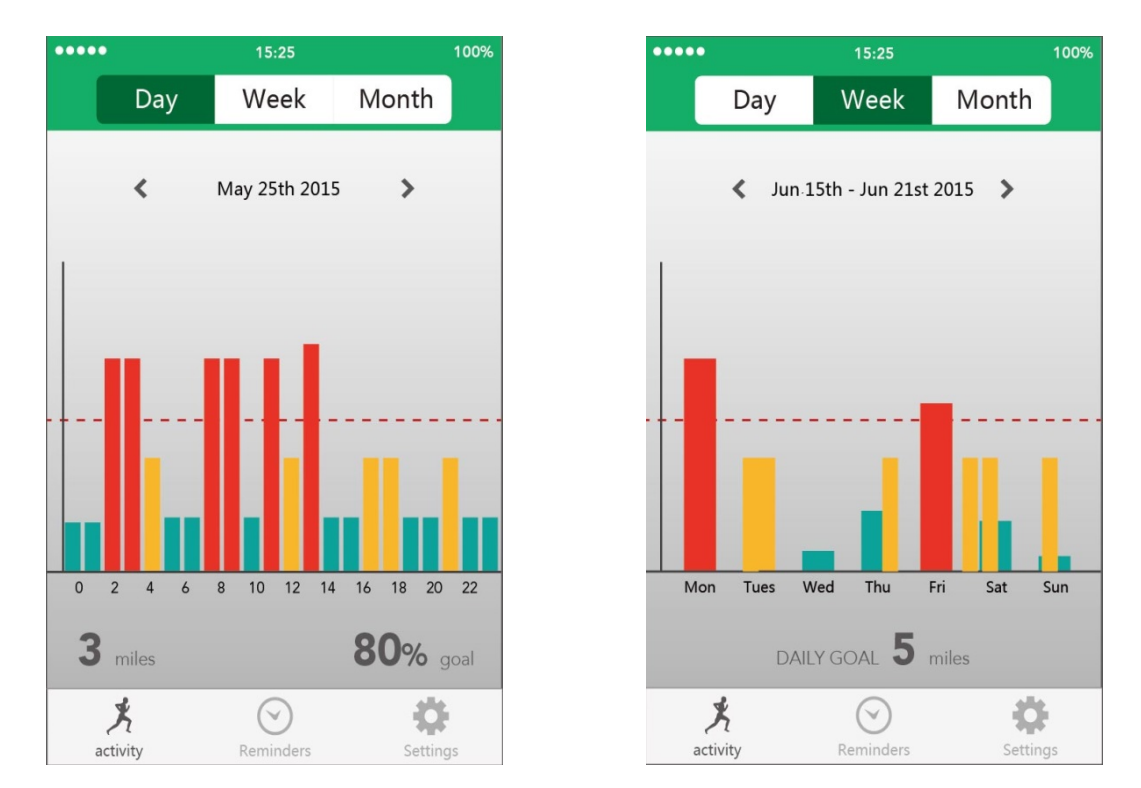

Il grafico seguente mostra la percentuale di attività mensili raggiunte. Il grafico seguente mostra le calorie mensili raggiunte.

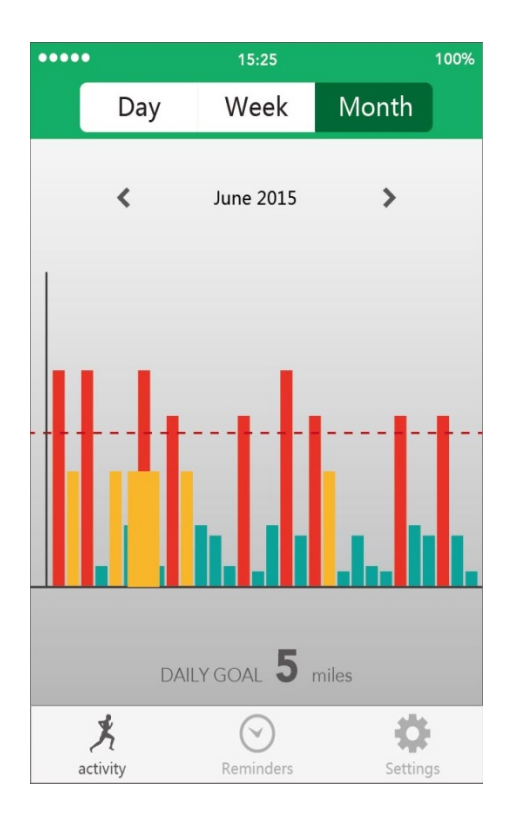

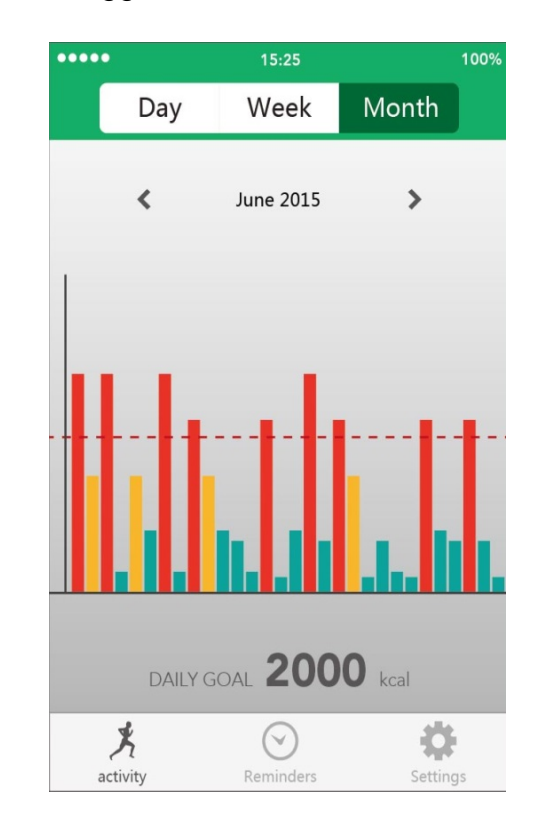

#### L'immagine seguente mostra lo stato del sonno.

Il grafico seguente mostra la percentuale dello stato di sonno giornaliero.

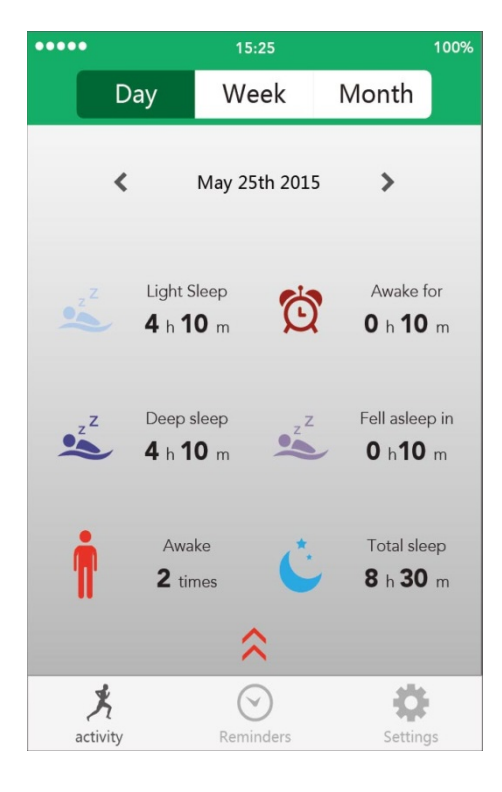

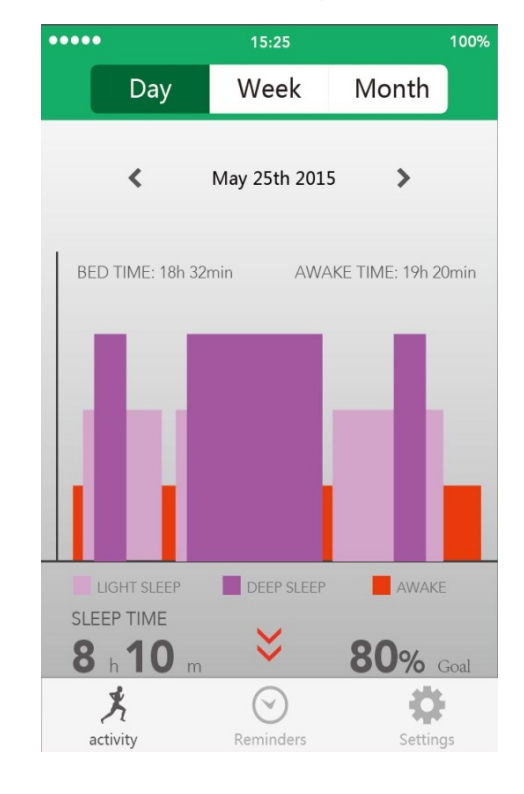

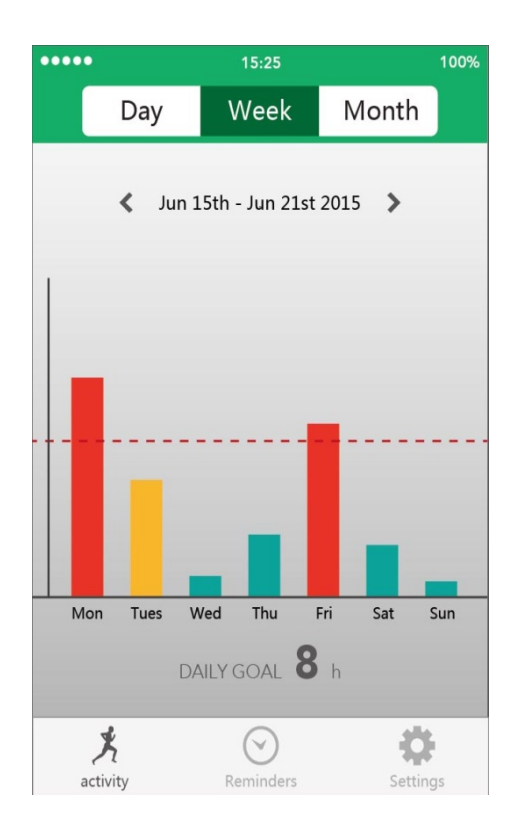

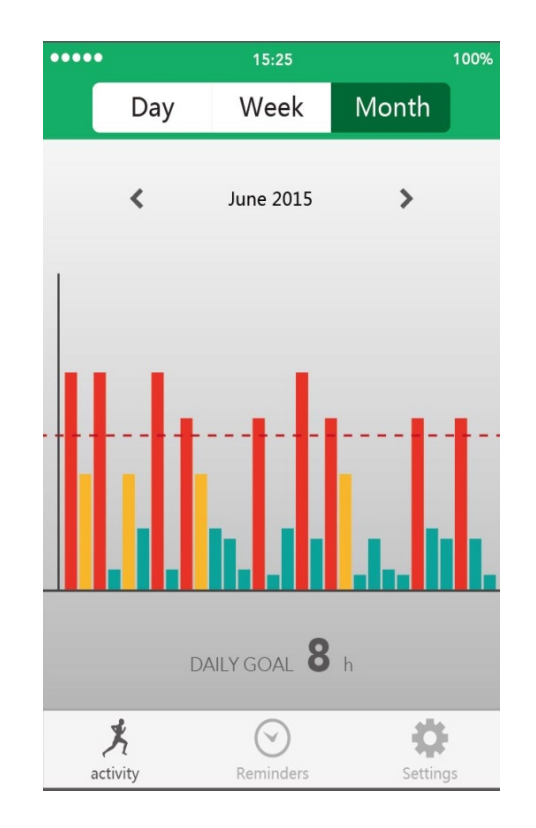

**Pagine delle impostazioni principali:** L'immagine seguente mostra il tipo di notifiche selezionabili. Possono essere selezionati tutti i tipi di notifiche.

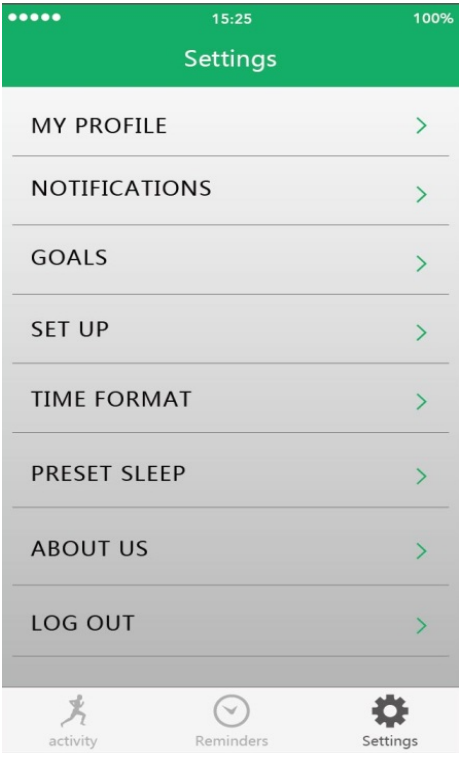

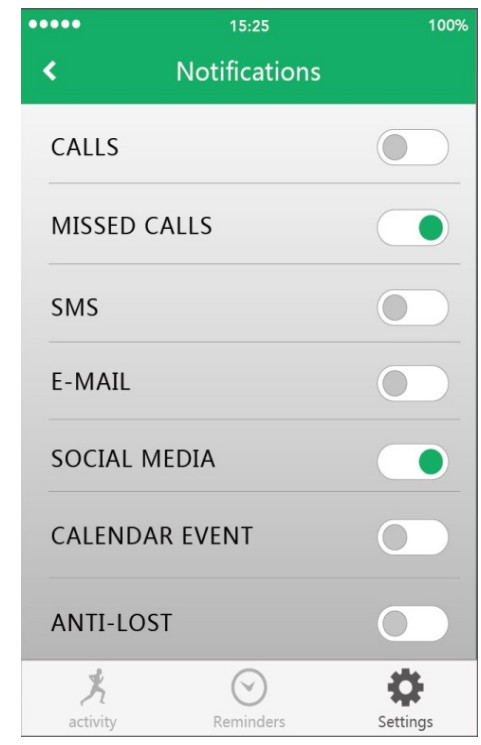

## **Imposta i tuoi obiettivi giornalieri (Goals)**

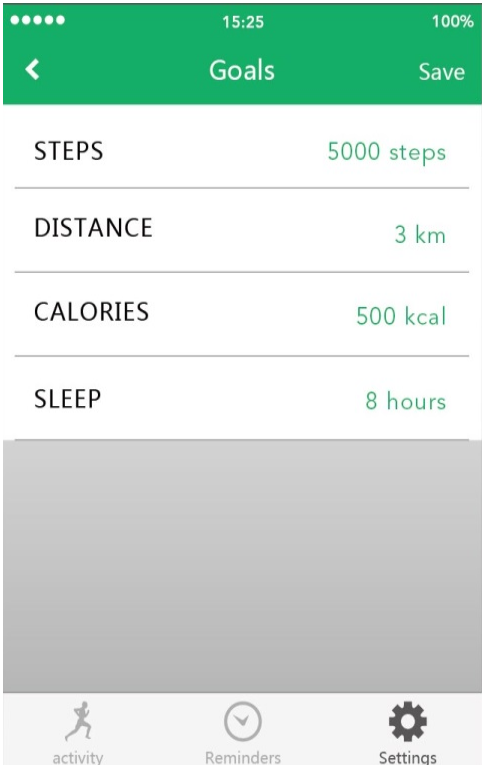

Per inserire le attività di sonno, impostare nella modalità **"Preset Sleep"** (Default Sonno) il tempo di sonno stimata. In **"Time Format"** (Formato Ora), si può scegliere tra la 12h (12 ore) o 24h (24 ore) in formato.

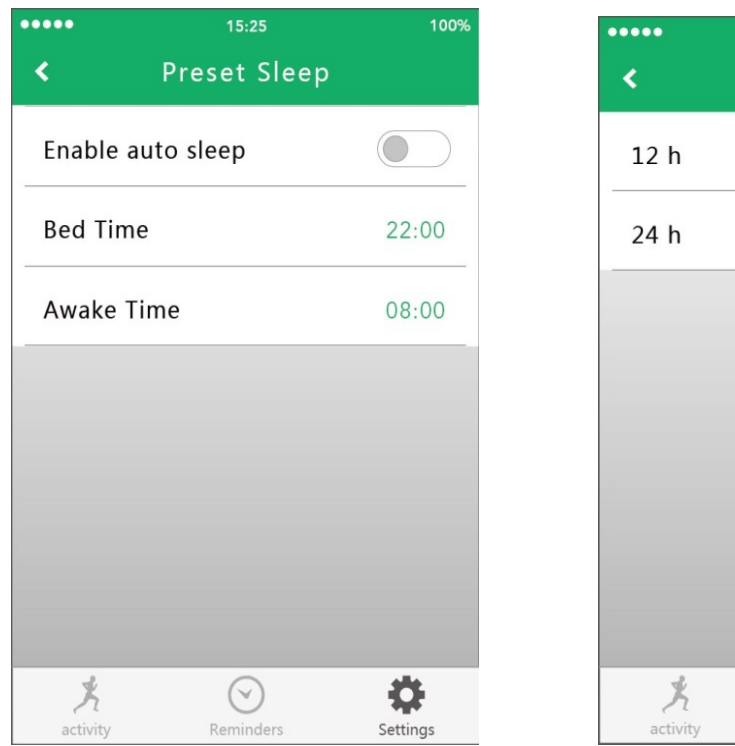

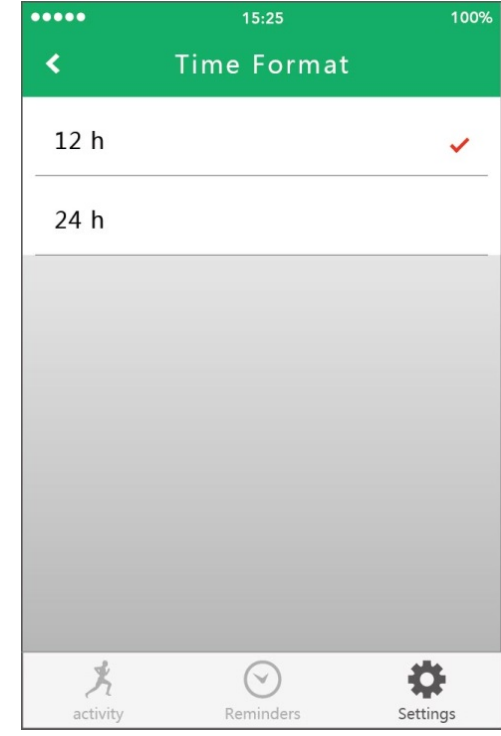

**Impostare gli avvisi di memoria tra quelli mostrati di seguito:** 

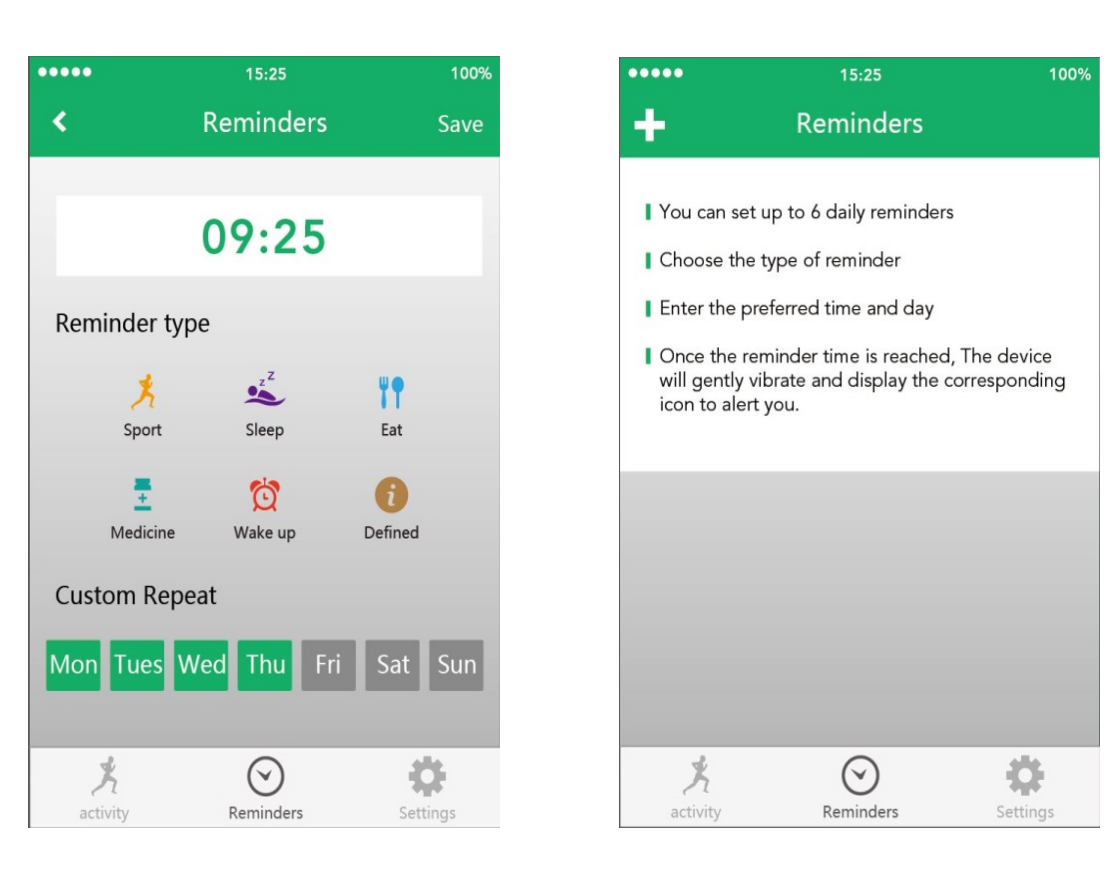

Premere il simbolo "+". **Selezionare il tipo di avviso e la data e l'ora dell'avviso.** Dopo aver terminato l'impostazione dell'avvio, è possibile modificarlo in qualsiasi momento. Salvare gli avvisi dopo averli modificati.

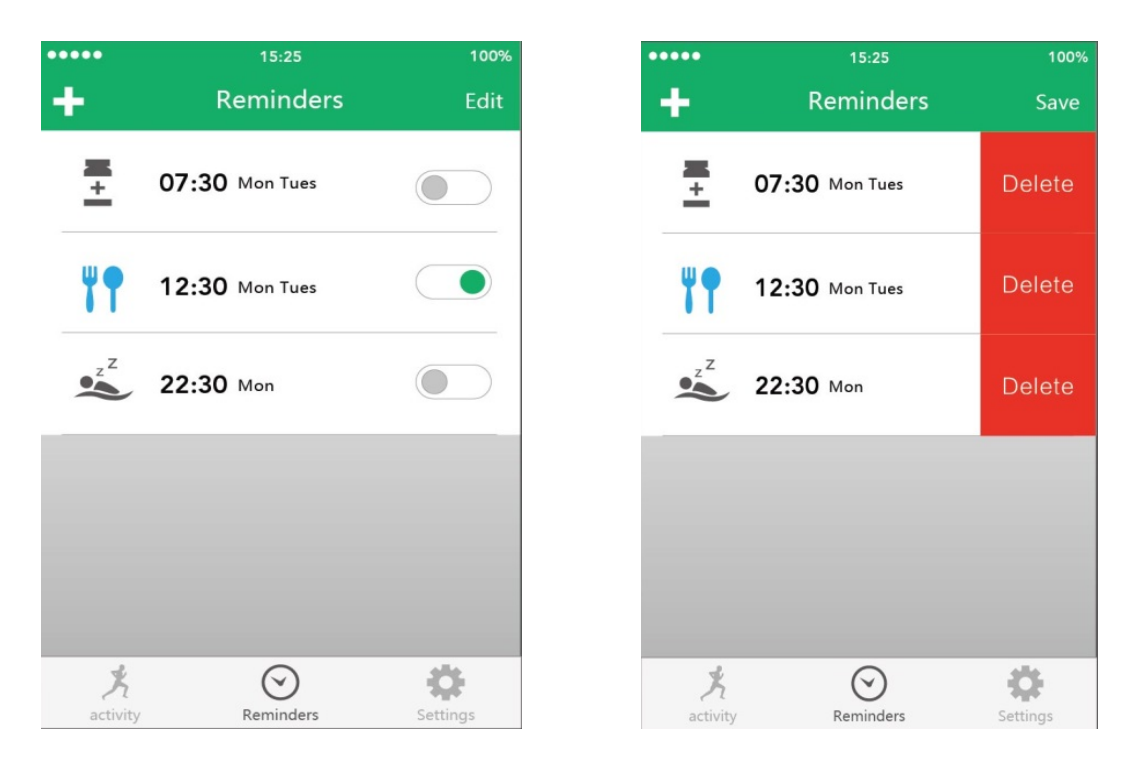

#### **Il profilo può essere modificato (fare riferimento al paragrafo 3.1.3.1.):**

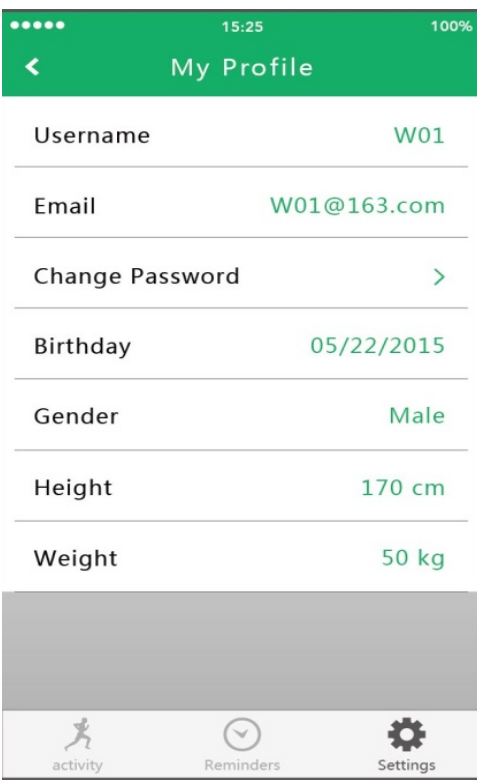

#### **Qui è possibile impostare il vostro compleanno, sesso, altezza e peso.**

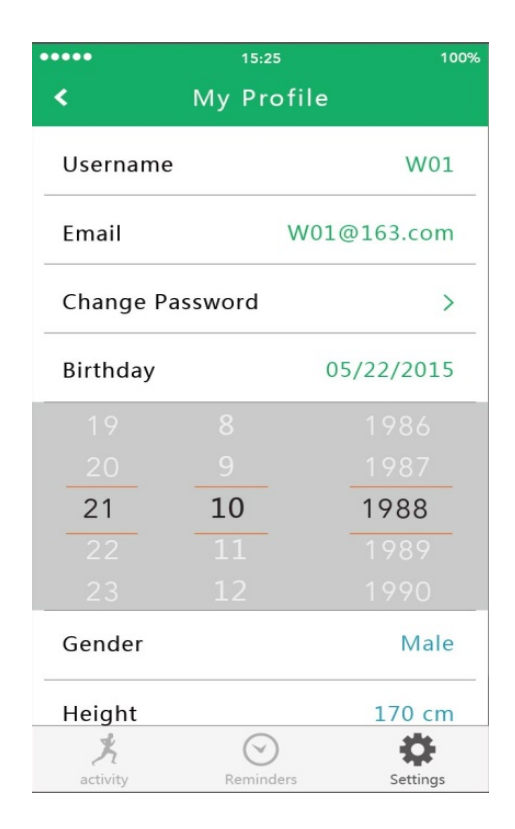

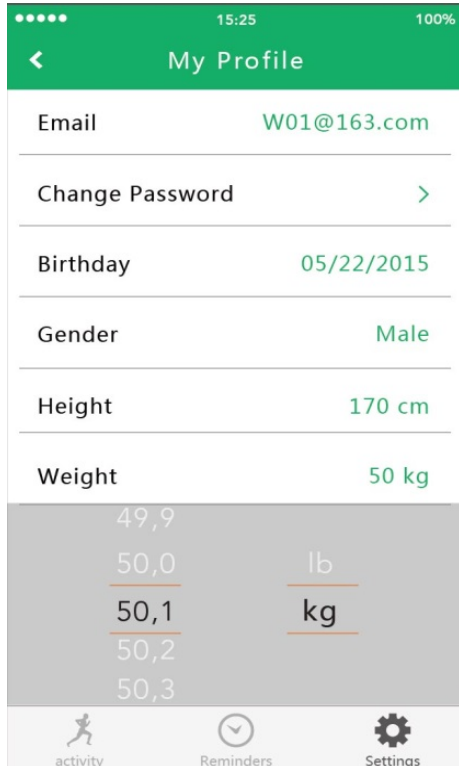

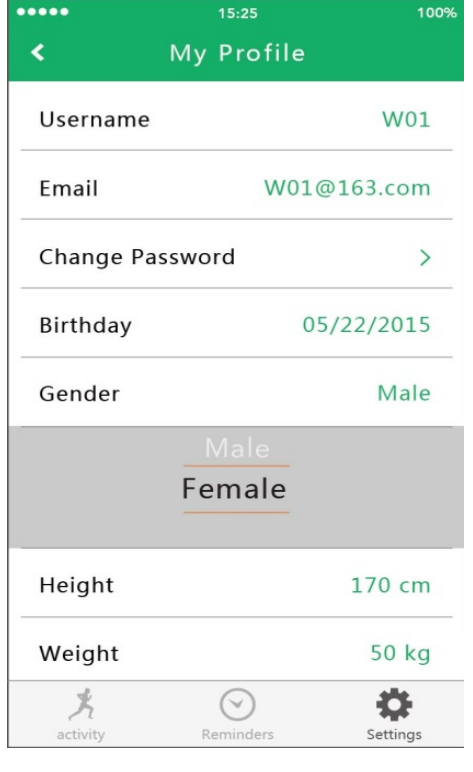

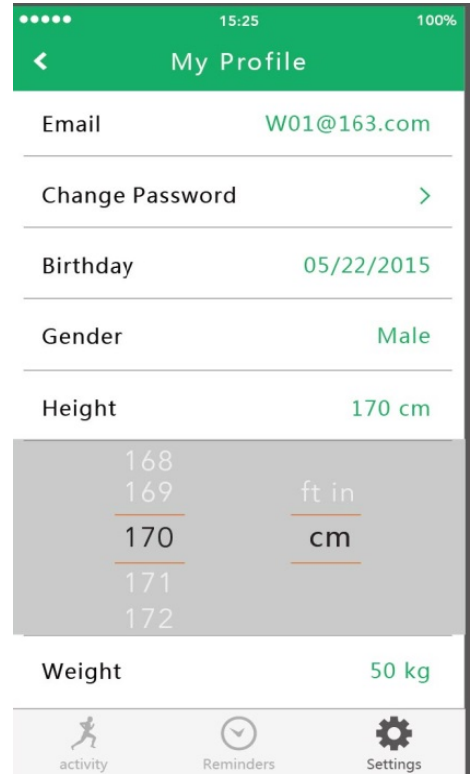

# **Commenti & Ulteriori consigli di sicurezza & Avvertenze**

 Caricare il braccialetto tempestivamente quando la batteria è in esaurimento usando la clip di caricamento fornita di serie.

Non collocare il braccialetto in un ambiente umido e piovoso durante il caricamento.

 Non collocare il braccialetto in ambienti con temperatura troppo elevata o troppo bassa. Non collocare il braccialetto alla luce solare diretta per un periodo di tempo prolungato.

Non lasciare che il braccialetto tocchi oggetti affilati.

 Non usare in modo errato il braccialetto, evitando quandi di farlo cadere, disassemblarlo, forarlo, bruciarlo, ecc.

 Mantenere la superficie del braccialetto pulito ma non usare solventi organici. Non pulire il dispositivo con sostanze abrasive.

Non darlo ai bambini, in quanto le piccole parti potrebbero causarne il soffocamento.

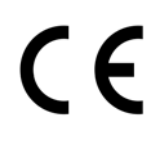

**Consigli per la sicurezza e lo smaltimento delle batterie:** Tenere la batteria lontano dalla portata dei bambini. Se un bambini inghiottisce una batteria richiedere immediata assistenza medica o portare il bambino all'ospedale! Osservare la corretta polarità (+) e (–) delle batterie! Sostituire sempre tutte le batterie. Non utilizzare mai batterie vecchie e nuove o batterie di diverso tipo insieme. Non mettere in corto, aprire, deformare o sovraccaricare le batterie! **Rischio di infortunio!** Non gettare le batterie nel fuoco! **Rischio di esplosione**!

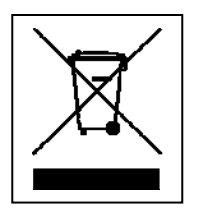

**Istruzioni per la tutela dell'ambiente:** Materiali di pacchetti sono materie prime e riciclabili. Non smaltire dispositivi vecchi o batterie nei rifiuti domestici. **Pulizia:**  Proteggere il dispositivo da contaminazione e inquinamento (pulire con un panno pulito). Non usare di materiali ruvidi, a grana grossa/solventi/detergenti aggressivi. Asciugare il dispositivo dopo la pulizia. **Avviso importante:** In caso di perdita di liquido dalla batteria, asciugare l'alloggiamento della batteria con un panno morbido asciutto. **Distributore:** Technaxx Deutschland GmbH & Co.KG, Kruppstr. 105, 60388 Frankfurt a.M., Germania